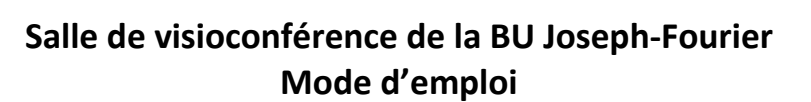

**La salle est équipée d'un dispositif AVER comprenant :** un modem, une caméra, un micro de table, un écran TV.

**Ce dispositif permet** de faire des visioconférences **ZOOM**, sans avoir besoin d'un PC portable mais il peut aussi être utilisé en complément d'un PC portable.

# **Dans tous les cas, il faut qu'une conférence Zoom ait été créée au préalable et disposer des informations suivantes :**

- Adresse IP du serveur de la visioconférence
- Numéro / ID de conférence
- Code d'accès /code secret

Ces informations sont communiquées par la personne organisant la conférence.

## **UTILISATION SANS PC PORTABLE**

#### **1. Mise sous tension des appareils**

Allumer l'écran de TV avec le bouton On/Off de la télécommande **Samsung** et allumer le dispositif AVER (modem, caméra et micro) avec le bouton On/Off de la télécommande **AVER**

Si la source de l'affichage n'est pas la bonne (message de type « Aucun câble connecté»), utiliser la télécommande **Samsung** pour : 三日

- ➢ Appuyer sur la touche Source
- ➢ Sélectionner HDMI1 avec les touches flèches
- ➢ Valider avec la touche Entrée (au milieu des flèches)

Le terminal est prêt à se connecter à une visioconférence dès que la TV affiche le menu suivant :

**SOURCE** 

### **2. Connexion à la visioconférence**

Pour toute la suite de cette procédure, utiliser toujours la télécommande AVER

➢ Valider la commande « Composer numéro » (quand elle est en surbrillance bleue) avec la touche Entrée de la télécommande AVER.

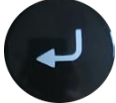

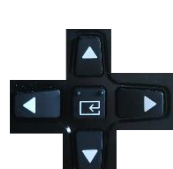

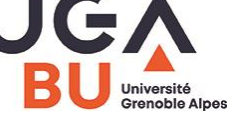

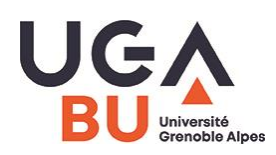

## **Salle de visioconférence de la BU Joseph-Fourier Mode d'emploi**

➢ Saisir l'adresse IP de la conférence dans la zone bleue à droite de l'écran suivant :

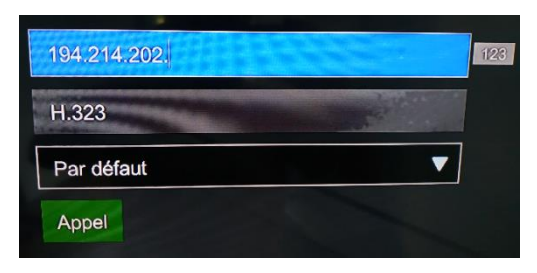

- ➢ Saisir les chiffres et les points avec les touches numériques de la télécommande **AVER**.
- $\triangleright$  Lancer l'appel avec la touche  $\lfloor \cdot \cdot \cdot \cdot \rceil$  verte.

Pour les conférences Zoom : prendre l'adresse IP du serveur d'Amsterdam : 213.19.144.110

#### La TV affiche désormais deux zones :

 $\Rightarrow$  à gauche : le menu d'accès à la conférence // à droite : ce que filme la caméra

Une seule zone est contrôlable à la fois, celle qui affiche un petit bonhomme rouge (en haut à gauche) :

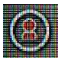

➢ Utiliser la touche Far/Near de la télécommande AVER pour positionner le picto rouge sur le menu d'accès à la conférence

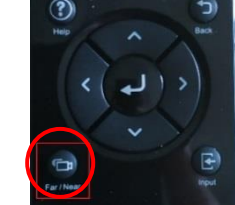

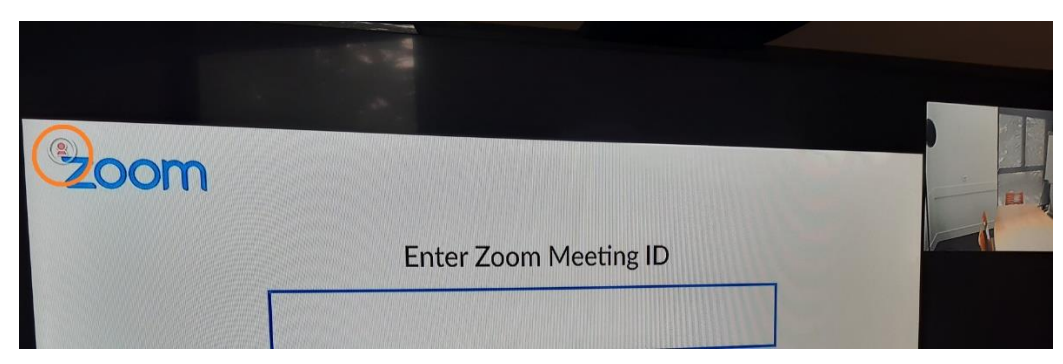

- ➢ Saisir le numéro de la conférence (ID) et valider avec la touche #
- ➢ Saisir le code secret de la conférence et valider avec la touche #

#### **4. Quitter la visioconférence et mettre hors tension les appareils**

- ➢ Raccrocher avec la touche rouge de la télécommande **AVER**
- ➢ Éteindre la caméra et le terminal avec le bouton Power de la télécommande **AVER**
- ➢ Éteindre la TV avec le bouton Power de la télécommande **Samsung**.

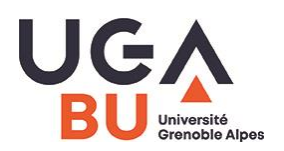

## **UTILISATION AVEC PC PORTABLE**

**Il est possible d'utiliser l'écran TV comme un écran supplémentaire** et de le partager avec les autres participants de la conférence.

**Avec l'appli Zoom, aucune connexion filaire n'est nécessaire** entre le PC portable et le modem ou l'écran TV si on utilise les fonctionnalités de partage d'écran de l'application.

## **1. Préparation sur le PC :**

- ➢ Ouvrir l'application Zoom sur son PC mais sans démarrer la réunion.
- ➢ Eteindre micro et enceinte du PC.

### **2. Mise en route de la TV et du dispositif AVER :**

➢ Procéder avec les télécommandes SAMSUNG et AVER comme au point 1 du mode d'emploi sans PC.

#### **3. Connection à la conférence :**

➢ Procéder avec la télécommande AVER et sur l'écran de la TV comme les points 2 à 3 du mode d'emploi sans PC.

#### **4. Partager son écran :**

➢ Sur le PC, lancer le partage d'écran depuis l'application Zoom utilisée.

### **5. Quitter la visioconférence et mettre hors tension les appareils**

➢ Procéder avec les télécommandes SAMSUNG et AVER comme au point 4 du mode d'emploi sans PC.

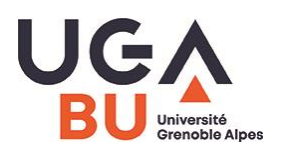

# **Salle de visioconférence de la BU Joseph-Fourier Mode d'emploi**

## **REMARQUES**

- Le bouton « Layout » de la télécommande AVER permet de choisir la disposition des vues vidéo et des écrans partagés.
- Il est également possible de connecter un PC portable directement sur l'écran TV en utilisant le câble VGA présent dans la salle (uniquement le câble VGA)
- À tout moment, pour retrouver le menu d'accueil et pouvoir composer un numéro de visioconférence, appuyer sur la touche orange Home de la télécommande **AVER**.

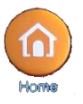

• Pour avoir une conversation privée (qui ne soit pas entendue des autres participants à distance de la conférence), utiliser les boutons MUTE/MUET présents sur le micro et sur la télécommande **AVER**.

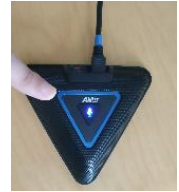

CONTACT SERVICE AUDIOVISUEL DE L'UGA : [help@univ-grenoble-alpes.fr](mailto:help%40univ-grenoble-alpes.fr)